## **Notas sobre la instalación:**

Para jugar "LA MANSIÓN" de Nick Dablin (Traducida y ampliada con imágenes y sonido por Jhames), es necesario:

Tener instalado QUEST en tu ordenador, y tener el fichero MANSION.RAR

- Pregunta: ¿De dónde me puedo bajar QUEST?
- Respuesta: Es muy fácil. Lo bajas de esta página:

http://www.axeuk.com/quest/quest402.exe

y lo instalas en tu ordenador, tan solo ocupa 4,79 megas.

- Pregunta: ¿Qué hago con el fichero MANSION.RAR?
- Respuesta: Lo descomprimes y lo instalas en un directorio. Donde te apetezca de tu disco duro.
- Pregunta:  $i$ , Y ahora, qué?
- Respuesta: Antes de jugar "LA MANSION", tienes que copiar el fichero SPANISH.LDF en el directorio donde esté instalado QUEST.
- Pregunta: ¿Por qué tengo que hacer eso?
- Respuesta: Eso se hace para cambiar el idioma por defecto que tiene QUEST. El inglés, y decimos eso porque precisamente ese es uno de sus "defectos".
- Pregunta: ¿Tengo que hacer algo más, no me sale nada en español?
- Respuesta: Si. Y con esto ya termino la explicación sobre el idioma. Haces doble clic sobre el fichero mansion.asl y el juego se ejecuta. Una vez arrancado, te vas donde pone QUEST, seleccionas OPCIONES, DISPLAY y en INTERFACE LENGUAJE, seleccionas Spanish. Si haces todo esto, tendrás QUEST preparado para que todos los mensajes (o casi todos) te aparezcan en español.

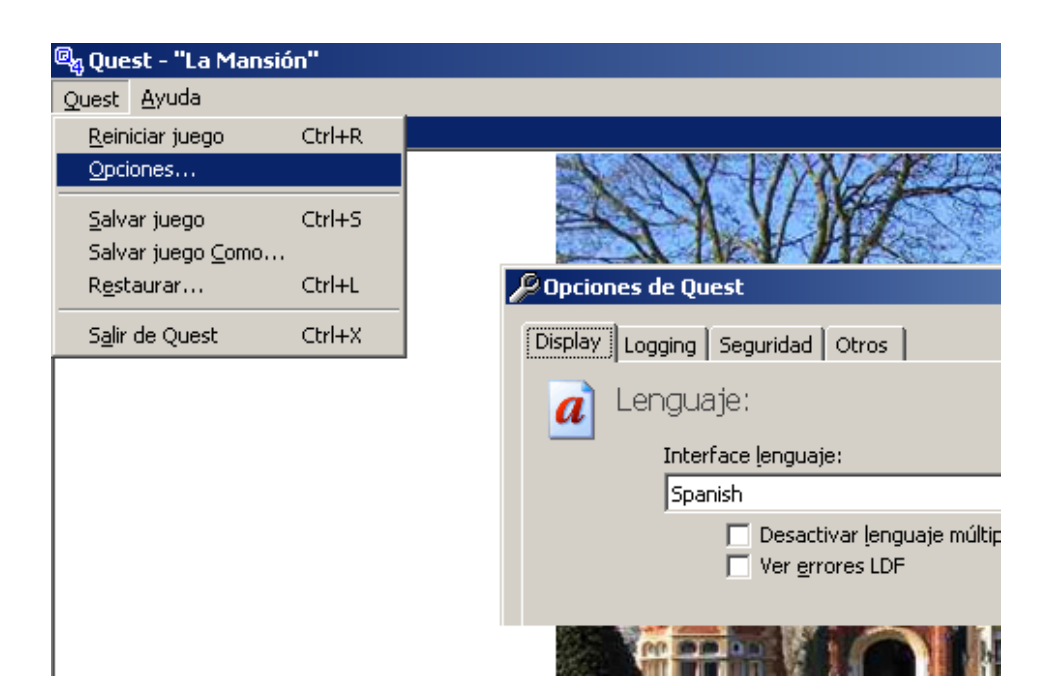

- Pregunta: El tamaño de la fuente, es muy pequeño. Me estoy dejando los ojos. ¿Puedo cambiarlo?
- Respuesta: La respuesta es sencilla: SI. En la pestaña que hemos visto antes viene un botón donde pone FUENTES, ahí selecciona el tamaño y cliquea en la casilla, "Permitir a los juegos cambiar la fuente durante el juego". Tendrás que tener en cuenta que el TAMAÑO solo cambia al reiniciar el juego.
- No me gustan los colores del fondo y el texto. El blanco y el negro me los ha prohibido el oftalmólogo. ¿Puedo cambiarlos?
- Afortunadamente, el tío Jhames, ha implementado una rutina basándose en el algoritmo de Brüzt-Filfatrick para que no tengas que visitar a tu óptico habitual. Tan solo tienes que teclear FONDO o TEXTO y seleccionar la opción que más te guste.
- No me aclaro mucho con los objetos que tengo, ni donde estoy situado en el juego. ¿Podrías proporcionarme alguna ayuda?.
- iii Por supuesto ;!!. Por algo me llaman Jhames. En la parte superior derecha de tu pantalla tienes un botón como este:

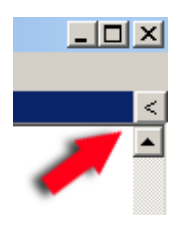

Pues bien, si le pulsas a esa flechita, te aparecerán tres paneles que son estos:

Inventario,

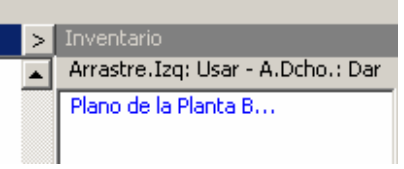

## Lugares y objetos,

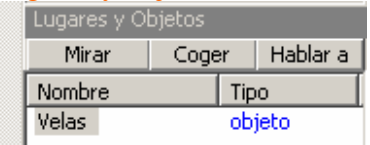

## Y brújula.

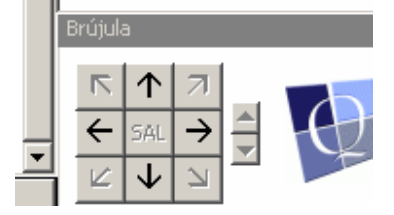

Cada uno de ellos cumple una función muy útil durante el desarrollo del juego, haciendo que casi el tecleo de comandos no sea necesario.

- Pregunta: ¿Qué es eso de Arrastre izq. Usar, Arrastre Derecho Dar, que aparece en la ventana Inventario?.
- Respuesta: En QUEST aparte de los comandos tradicionales, puedes coger un objeto con el botón izquierdo del ratón y arrastrarlo hasta otro objeto sobre el que lo dejas caer. Esto simula la opción de USAR objetoA CON objetoB. Si el arrastre lo haces con el botón derecho pulsado, simula DAR objetoA A objetoB.
- Pregunta: Yo soy tradicional. De todas la vida he practicado la postura del misionero y en las aventuras gráficas me gusta teclear todos los comandos. ¿Los reconocerá QUEST?.
- Respuesta: En la versión inglesa, casi únicamente estaban los verbos estándar de QUEST para el desarrollo del juego, por lo que prácticamente se podía terminar la aventura usando simplemente el "ratón". En esta versión española, he añadido bastantes verbos, para que se pueda terminar únicamente usando el teclado sin necesidad de coger el ratón para nada. (Pensado para aquellas señoras a las que no les gusta cogerse su propio ratón).
- Pregunta: ¿Puedo morir durante el juego?
- Respuesta: Por supuesto. Nadie está libre de que le de un infarto o una angina de pecho mientras realiza cualquier actividad. No obstante, si tu pregunta es "si tu personaje puede morir durante el desarrollo del juego", la respuesta es: prácticamente no. Eso aumenta la jugabilidad sin tener que reiniciar o salvar continuamente las partidas. (Qué por cierto, a mí me pasa, cuando se avanza mucho en el juego, tarda una eternidad).
- Pregunta: ¿Cómo resuelvo los acertijos si estoy atascado?
- Respuesta: Lógicamente: Piensa. Nunca vas a tener que hacer nada ridículo como por ejemplo usar un cocodrilo para abrir la cerradura de un coche. Coge todo lo que puedas. Nunca sabes cuando algo puede ser útil. Algunos puzzles tienen más de una solución. Si dudas, intenta usar un compuesto químico. Puedes hacer toda clase de útiles fórmulas para resolver acertijos.
- P.: ¿Por qué el comando X no funciona?
- R.: Para simplificar el juego, todas las acciones se pueden ejecutar con el ratón, en los menús de los paneles. En cualquier caso, los comandos básicos, tales como mira, examina, habla, coge, norte, sur, etc. funcionan. Para "leer" un libro, simplemente examínalo. Aunque puede que "Lee libro" funcione.
- P.: ¿Cuánto cobra Jhames por esta aventura?
- R.: Nada. El autor es Nick Dablin. Yo solamente he traducido el juego y le he añadidos sonidos e imágenes, y algún que otro comentario jocoso. De todas formas, estamos en negociaciones con Nintendo, para en el caso de que la jueguen 100.000 personas nos regalen una WII a los dos, haciendo un juego exclusivo de "La Mansión" para esta consola, y también estamos negociando con la Paramount, para llevar el juego a la gran pantalla.